# **РГР 3. Чертёж плоской фигуры в AutoCAD. Геометрические подразумеваемые зависимости**

#### **ЗАДАНИЕ**

В соответствии с индивидуальным вариантом выполнить чертеж плоской детали. Черчение осуществлять используя команды панели **Параметризация** системы автоматизированного проектирования AutoCAD, накладывая геометрические зависимости на сопрягамые геометрические элементы. Нанести необходимые размеры и надписи.

#### **КРАТКИЕ ТЕОРЕТИЧЕСКИЕ СВЕДЕНИЯ**

#### **Параметризация**

P

Подразумеваемые зависимости - Вкл

CONSTRAINTINFER

Подразумеваемые геометрические зависимости в отличии объектных привязок,

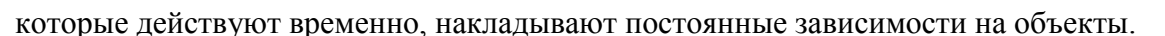

 Существует 2 типа зависимостей: геометрические (рисунки 1…16) и размерные (рисунки 18…37).

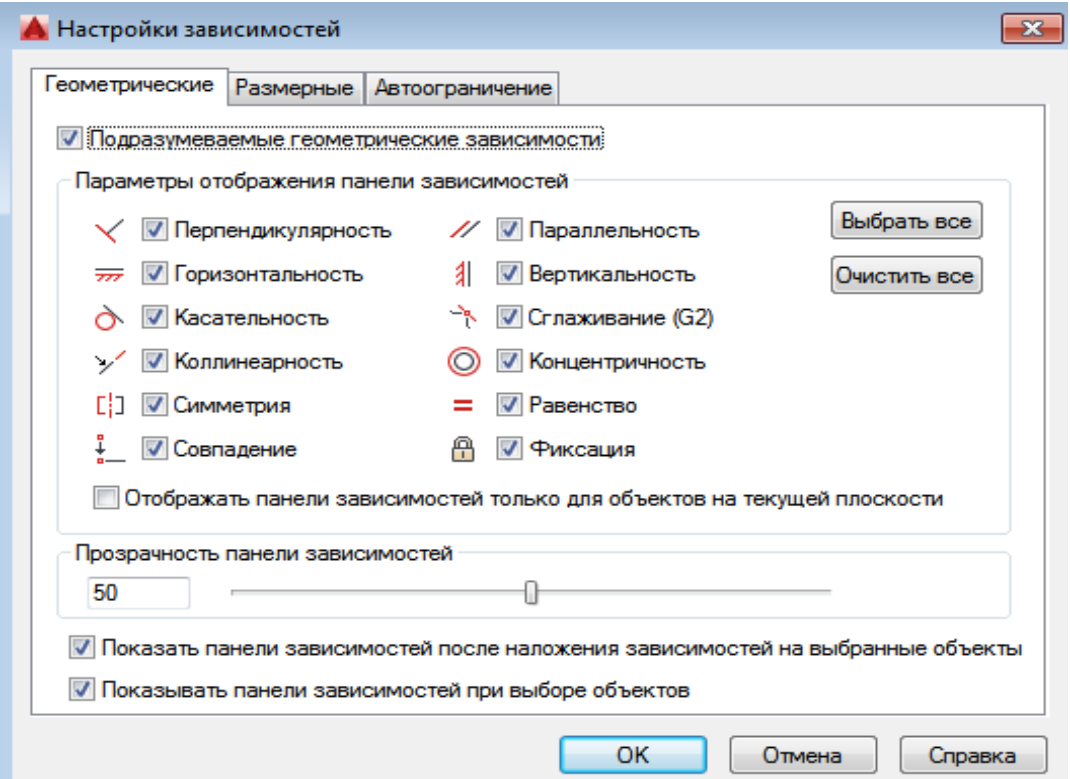

Рисунок 1. Настройки геометрических подразумеваемых зависимостей геометрических элементов

#### *Геометрические подразумеваемые зависимости*

Например, зададимся рядом произольно расположенных геометрических элементов (рисунок 2). И применим к ним ряд геометрических подразумеваемых зависимостей (рисунки 3…16).

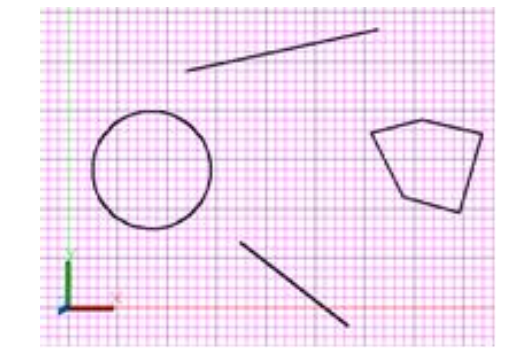

Рисунок 2. Произвольно заданные геометрические элементы

1. Геометрическая зависимость **горизонтальность** позволит изначально произвольный отрезок установить в горизонтальное положение (рисунок 3).

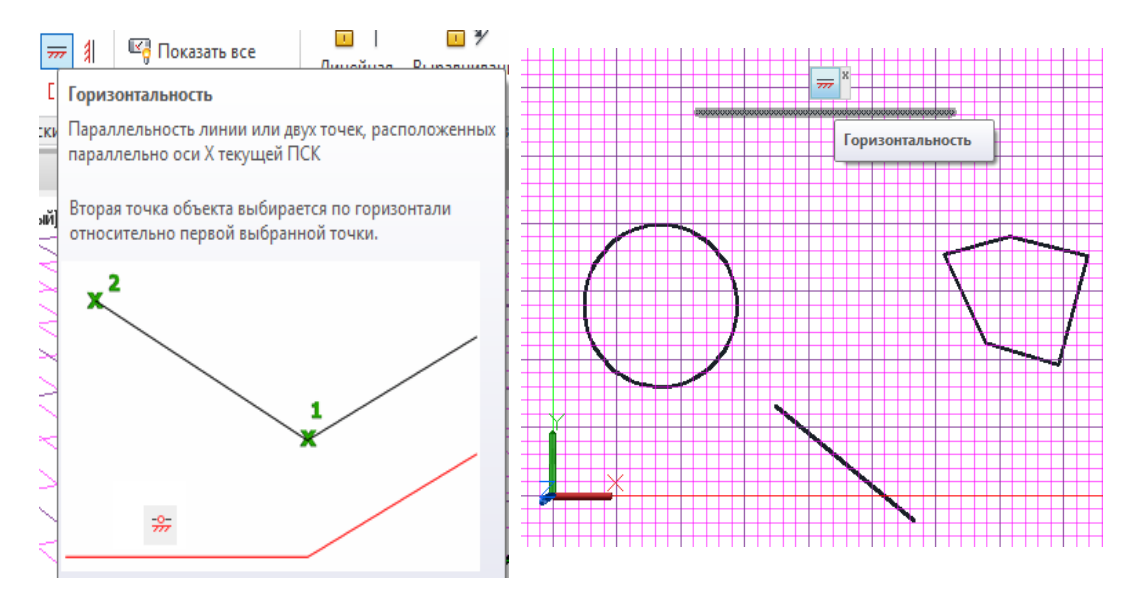

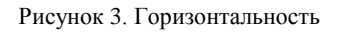

2. **Параллельность**

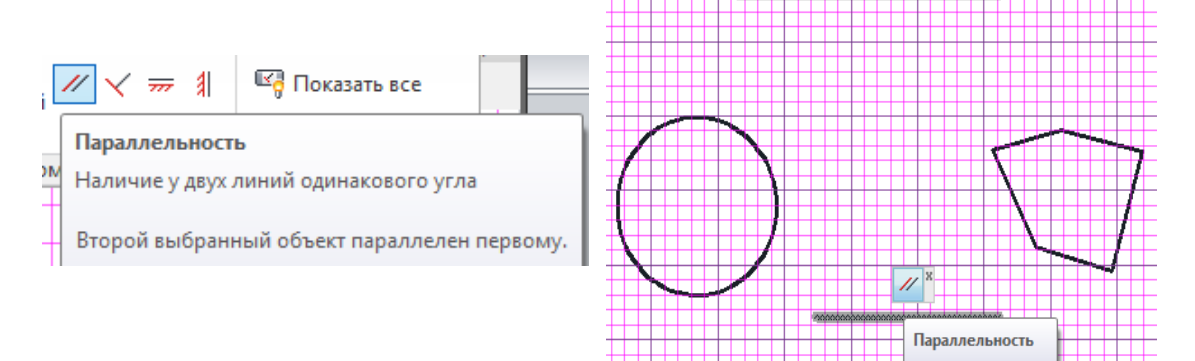

Рисунок 4. Параллельность

#### 3. **Касание**

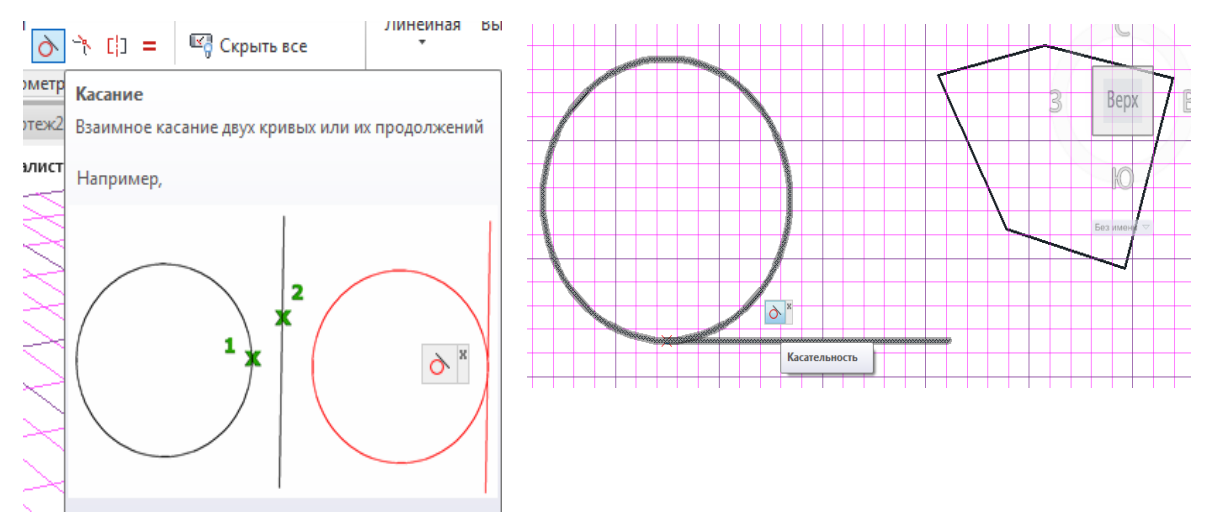

Рисунок 5. Касание

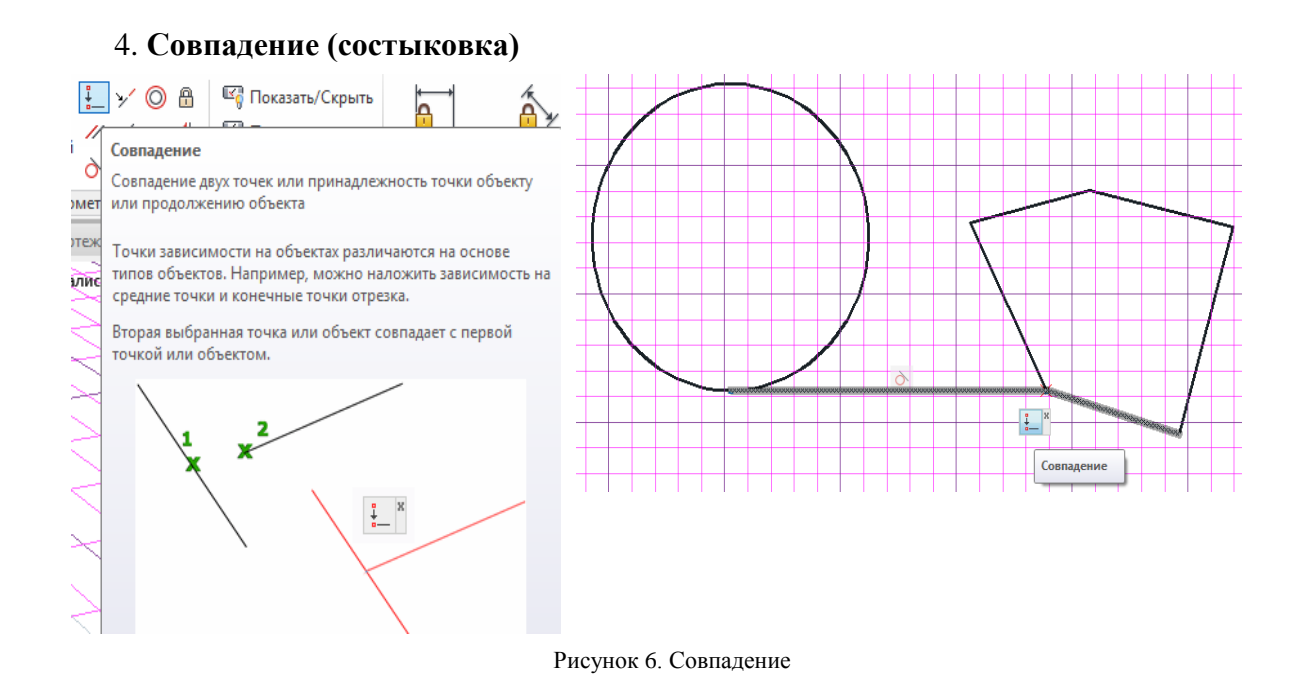

 **Часто, при построении например касательных к окружности, зависимости Совпадение и Касание применяют совместно.**

![](_page_2_Figure_5.jpeg)

Рисунок 7. Перпендикулярность

![](_page_3_Figure_0.jpeg)

Рисунок 8. Коллинеарность

7. **Фиксация**

![](_page_3_Figure_3.jpeg)

Рисунок 9. Фиксация

#### 8. **Равенство**

![](_page_4_Figure_1.jpeg)

Рисунок 10. Равенство

![](_page_4_Figure_3.jpeg)

Рисунок 11. Вертикальность

### 10. **Гладкость**

![](_page_5_Figure_1.jpeg)

Рисунок 12. Гладкость

#### 11. **Симметрия**

![](_page_5_Figure_4.jpeg)

Рисунок 13. Симметрия

## 12. **Концентричность**  $| \odot$ **СА Показать/Скрыть** â **CA Показать** все  $\frac{1}{2}$ Концентричность C<sub>1</sub> Наличие общего центра у двух окружностей, дуг или ские здлилсов Второй выбранный объект концентричен по отношению к ыi первому объекту. O Концентричность ⊚

Рисунок 14. Концентричность

При желании, чтобы не загромождать чертёж, **геометрические зависимости** можно **удалить**, временно **скрыть** их выборочно или все (рисунок 15).

![](_page_6_Figure_3.jpeg)

Рисунок 15. Команда Скрыть геометрические зависимости

 Вызовом свойств CTRL 1 или просто помечая выбранный элемент можно **изменить** какой либо **параметр**, например радиус окружности и т.д. (рисунок 16).

 Но, поскольку при дальнейшем редактировании возможны некоторые проблемы с точностью чертежа, желательно геометрические зависимости не применять без размерных зависимостей.

![](_page_7_Figure_0.jpeg)

Рисунок 16. Изменение численного параметра геометрического элемента

Пример выполнения РГР 3 приведён на рисунке 17.

Контрольные вопросы для самостоятельной подготовки к выполнению РГР 3 и защите работы приведены на странице 9.

![](_page_8_Figure_0.jpeg)

Рисунок 17. Пример выполнения РГР 3

#### **Контрольные вопросы к РГР 3**

1. Что такое сопряжения? Перечислите основные элементы теории сопряжений.

2. С какой целью применяются геометрические подразумеваемые зависимости для построения сопряжений? Какие зависимости вам известны?

- 3. Проведите касательную к окружности из любой точки, не принадлежащей ей.
- 4. Приведите пример построения общей внешней касательной к двум окружностям.
- 5. Приведите пример построения общей внутренней касательной к двум окружностям.
- 6. Проведите сопряжение сторон острого угла заданным радиусом.
- 7. Проведите сопряжение сторон тупого угла заданным радиусом.
- 8. Проведите сопряжение сторон прямого угла заданным радиусом.
- 9. Проведите сопряжение двух параллельных прямых заданным радиусом.
- 10. Приведите пример построения внешнего сопряжения двух окружностей.
- 11. Приведите пример построения внутреннего сопряжения двух окружностей.
- 12. Приведите пример построения смешанного сопряжения двух окружностей.
- 13. Постройте внешнее сопряжение прямой и окружности.
- 14. Постройте внутреннее сопряжение прямой и окружности.

![](_page_9_Figure_0.jpeg)

**Индивидуальные варианты заданий к РГР 2 и 3**

![](_page_10_Figure_0.jpeg)

![](_page_10_Picture_125.jpeg)

![](_page_11_Figure_0.jpeg)

![](_page_12_Figure_0.jpeg)

![](_page_13_Figure_0.jpeg)

14